## **CD+G Burning Quick-Start Guide**

Thank you for your purchase of Power CD+G Burner and/or a Karaoke CD+G Drive from Pilot Karaoke! This quick guide will help you set up the software quickly and get you burning quality karaoke discs in no time!

#### **Follow the General Quick-Start guide**

Before continuing, please refer to the General Quick-Start guide to ensure your drive is properly connected and the software you purchased is installed, unlocked, and ready to go.

#### **Configure Power CD+G Burner**

Click **Settings** at the bottom of the Power CD+G Burner main window. If you purchased a **full size external drive** – or – an **internal drive** (installed into your computer), configure the burn settings as shown below, and click **OK**:

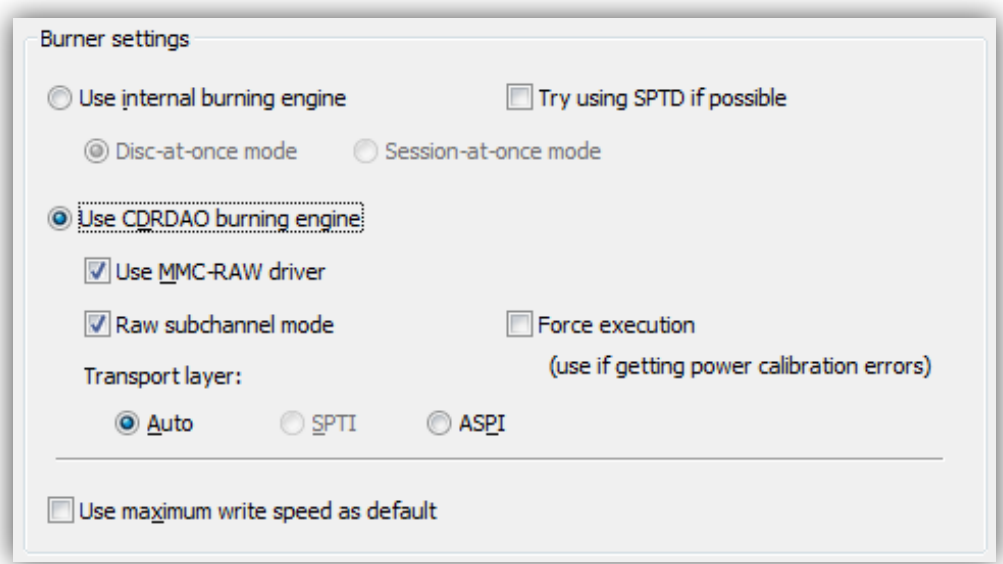

Alternatively, if you purchased a **slim external drive**, configure the burn settings as shown below, and click **OK**:

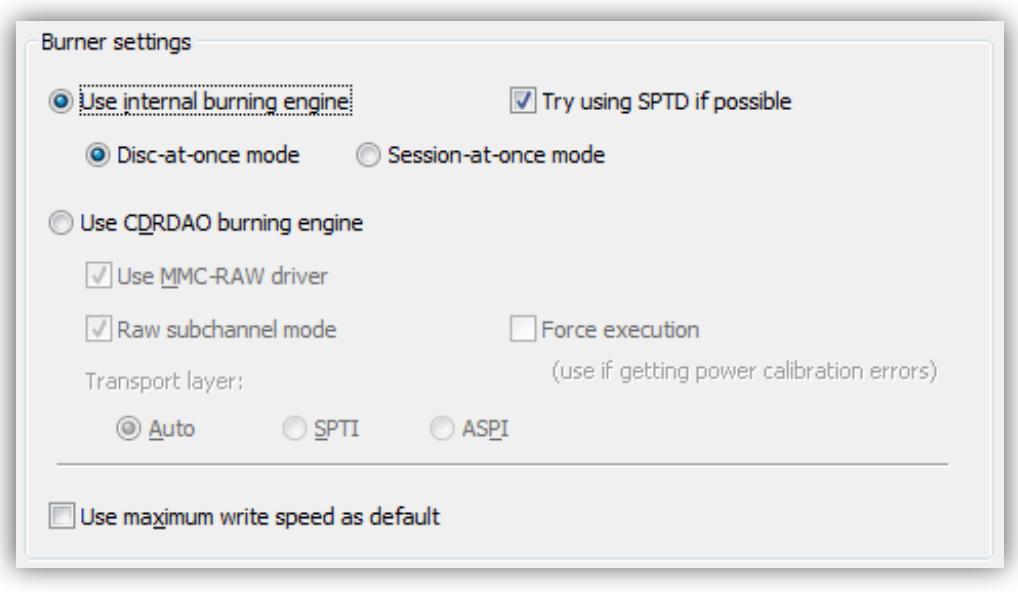

# **CD+G Burning Quick-Start Guide**

#### **Select Burner device**

On the **Burn** tab, select the correct drive as the **Burner Device**. If you are not sure which choice to make and you are using a drive you purchased from Pilot Karaoke, the correct choice is usually the bottom choice.

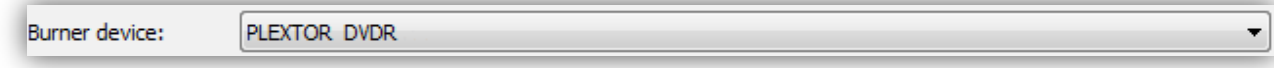

#### **Insert blank Music CD-R media**

Open the drive door of the drive you intend to burn with and insert a blank Music CD-R disc. Music CD-R discs are specially formulated for music CDs and are necessary for best results. We recommend using quality media made by a well-known manufacturer. Depending on your karaoke player, some trial and error on media brand may be necessary to get an optimum burn.

#### **Select the Write speed**

Select a reasonable speed from the **Write speed** drop down. We recommend starting with slower speeds and increasing the speed with each trial to discover the fastest speed that renders a successful burn with no errors.

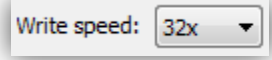

### **Add files to the Burn List**

Click the **Add** button or drag and drop files from your hard drive to burn. You can burn karaoke zip files, cdg files, or bin files.

#### **Burn and test**

Click the **Burn** button to start the burn process. If everything is set correctly, the burn process should complete with no errors and the resulting CD+G disc should play in most karaoke players with no distortions or other visual or audio problems.

#### **Troubleshoot**

If the test does not go as expected, perform/check the following:

- **Configure** the **burn settings** exactly as specified above for the type of drive you have. (This is critical)
- Select a drive that is **compatible** with Power CD+G Burner as the **Burner device**. (If you purchased a drive from Pilot Karaoke, select this drive.)
- **Use** high quality **Music CD-R media** for maximum compatibility with the various karaoke players on the market. Do not ignore this it DOES matter!
- Please refer to the troubleshooting section of the Power CD+G Burner user's guide (included on the Karaoke Software Suite CD) for more troubleshooting options.
- **If all of the above fail**, please attach the "cdgblog.txt" file when you email us at [support@pilotkaraoke.com.](mailto:support@pilotkaraoke.com) *(Open the software and press CTRL-L to locate it.)* This file contains information that will help us to troubleshoot your problem.

We sincerely hope you enjoy your new purchase. Much research and effort has gone into this and it is very important to us that you are satisfied with your purchase. If you require any assistance in getting up-and-running, please contact us at [http://www.pilotkaraoke.com/t-contact.aspx.](http://www.pilotkaraoke.com/t-contact.aspx) We will make every effort to assist you.

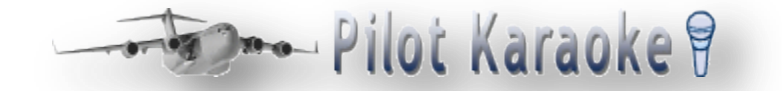

*Copyright © 2006-2012 Pilot Karaoke. All Rights Reserved.*